#### Central Ohio Chapter CAI have two new Accounts in Linkedin

#### 1) Company page

- Along with Facebook will provide updates on upcoming events, and will serve as an official space in Linkedin to acknowledge the Central Ohio Chapter within CAI
- CAI members who mention CAI involvement in profile can now link to this company page.

### 2) Group

- **LinkedIn** Groups are hubs on LinkedIn which provide a place for professionals in the same industry or with similar interests to share content, find answers and establish themselves as industry experts.
- Rules: While we encourage active engagement solicitations of any kind are not admitted. We intend this group to be a source of knowledge sharing.

#### Example of a good question:

- What are some best practices anyone can share when meeting with a board for the first time? - What are some tell tale signs that it might be time to replace a roof?

#### Example of bad questions:

- I'm looking for a job, anyone hiring?
- I needs 3 bids for a roofing project, any takers?

#### How to follow Central Ohio Chapter CAI Company Page

1. Type "central ohio chapter cai" in search bar and select company from drop down that appears.

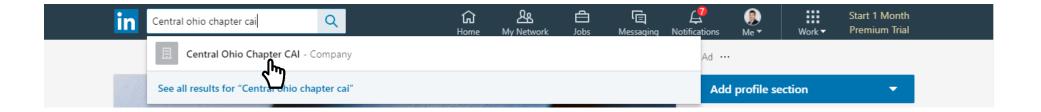

### 2. Click Follow

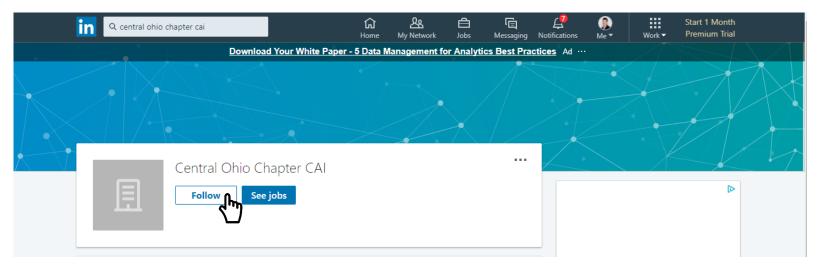

### How to join Central Ohio Chapter CAI group.

1. Type "central ohio cai - group" in search bar and select group from drop down that appears.

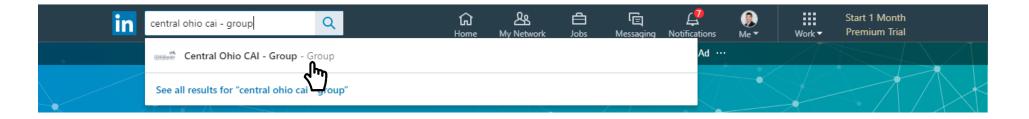

### How to join Central Ohio Chapter CAI group.

2. Click "Ask to join"

| in        |                          | Back to LinkedIn.com |
|-----------|--------------------------|----------------------|
| 💷 My Gro  | ups Discover             |                      |
|           |                          |                      |
| 100-      |                          |                      |
| COmmunity | Central Ohio CAI - Group | ✓ Ask to join        |
|           |                          |                      |

2. Request will show as pending while reviewed by group administrators and should receive a notice when approved.

# Central Ohio CAI Facebook Account

### How to Like Central Ohio Chapter CAI Facebook Page.

1. Type "central ohio chapter cai" in search bar and select page from drop down that appears.

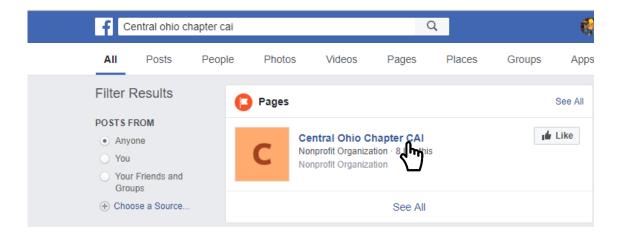

# Central Ohio CAI Facebook Account

### How to Like Central Ohio Chapter CAI Facebook Page.

- 1. Click "Like"
- 2. Can also follow by clicking follow

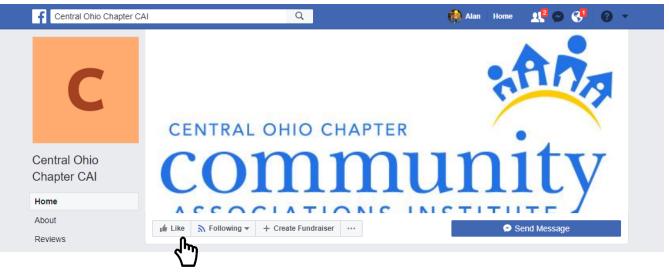